# **FredX** App Generator

**Process Improvement**

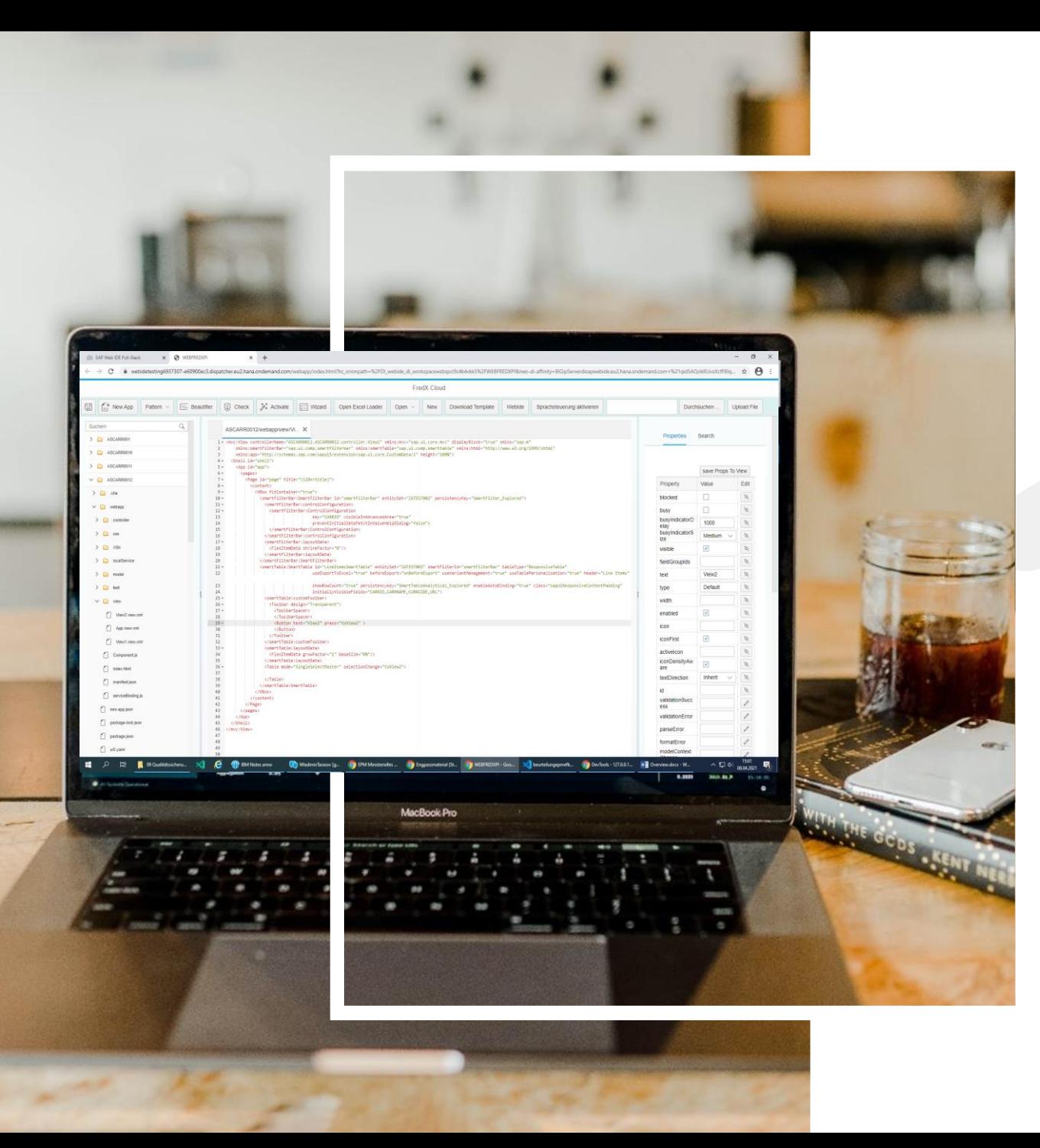

## **FredX App Generator**

- $\triangleright$  With the Fredx App Generator it is easy to create and adapt Sapui5 Apps
- $\triangleright$  You can create Apps based on delivered Excel Files or based on your own Templates
- $\triangleright$  The user can create or adapt Abap Objects like Services, Tables, Classes. There is no need to open the Sap Backend System. Everything can be managed here.
- Another handy feature is the Speech Recognition. It makes it easier to handle cumbersome activities
- $\triangleright$  Below you will find a short overview of the functionality.

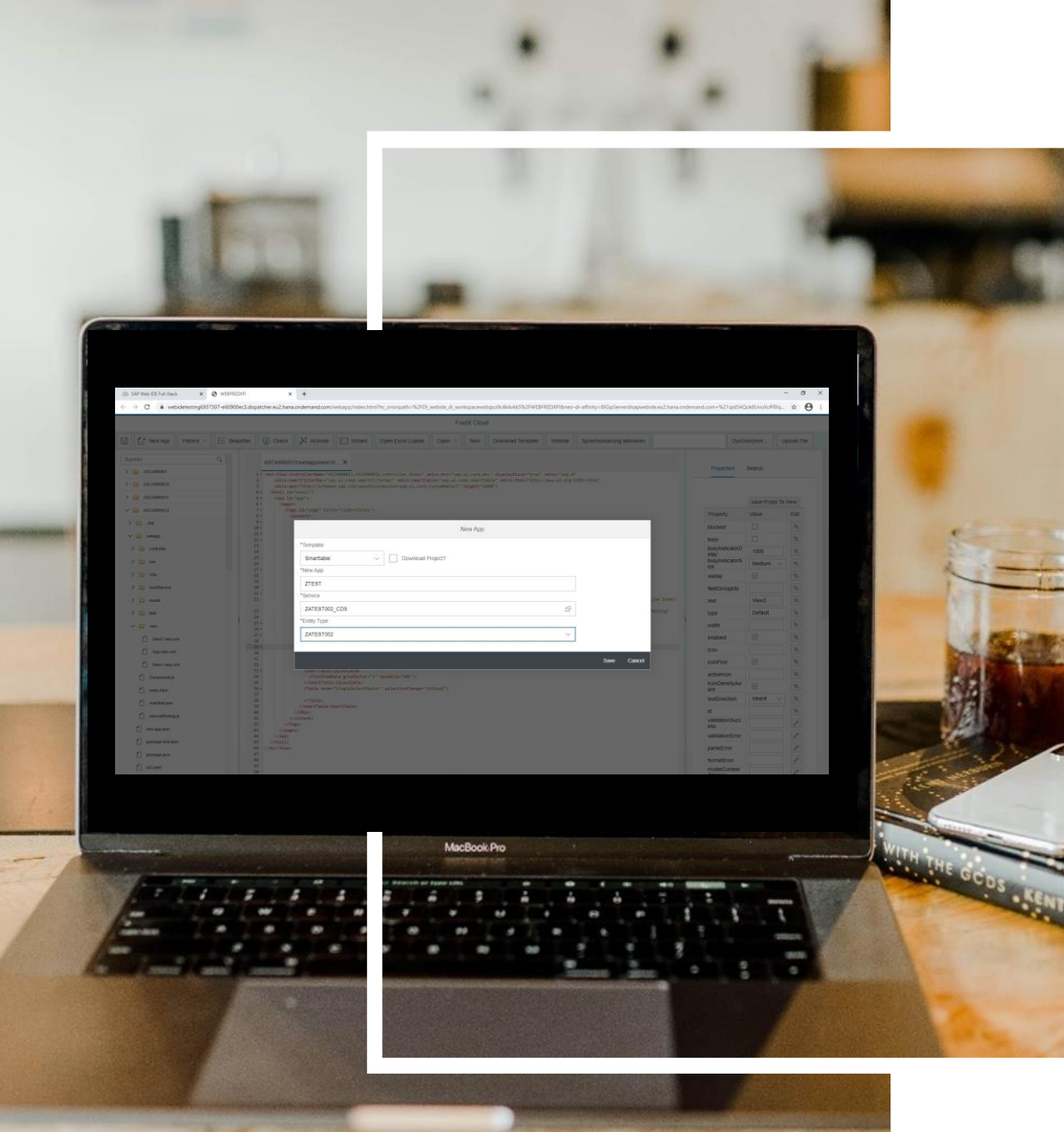

## **New App**

- ▶ Create New Apps based on **Templates**
- $\triangleright$  Choose Service and Entity
- $\triangleright$  After creation you can even export the App and Upload it to ever Eclipse or WebIde. Or you manage it here.

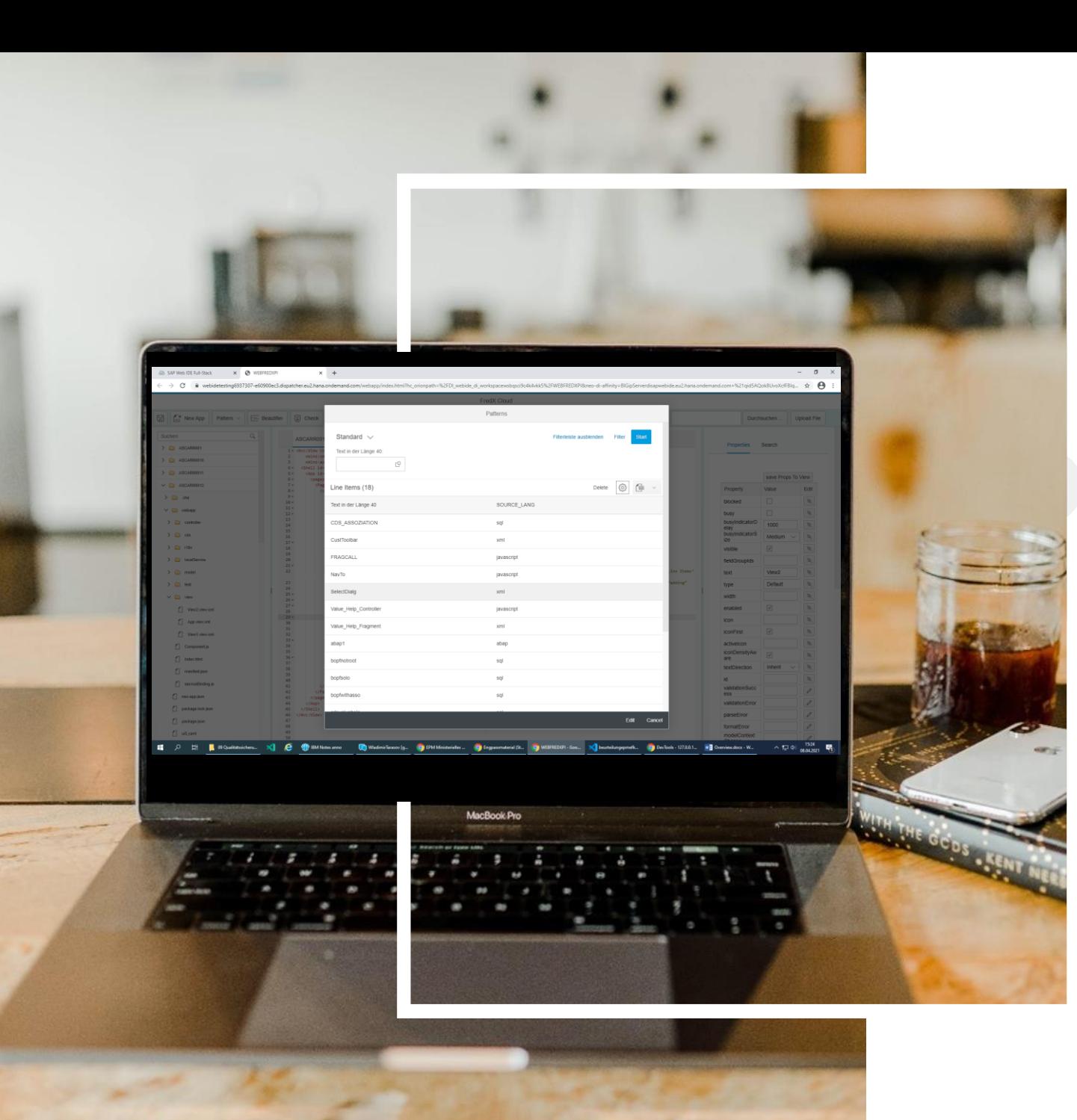

#### **Pattern**

 $\triangleright$  You can create your own pattern and if needed you can insert it into your source.

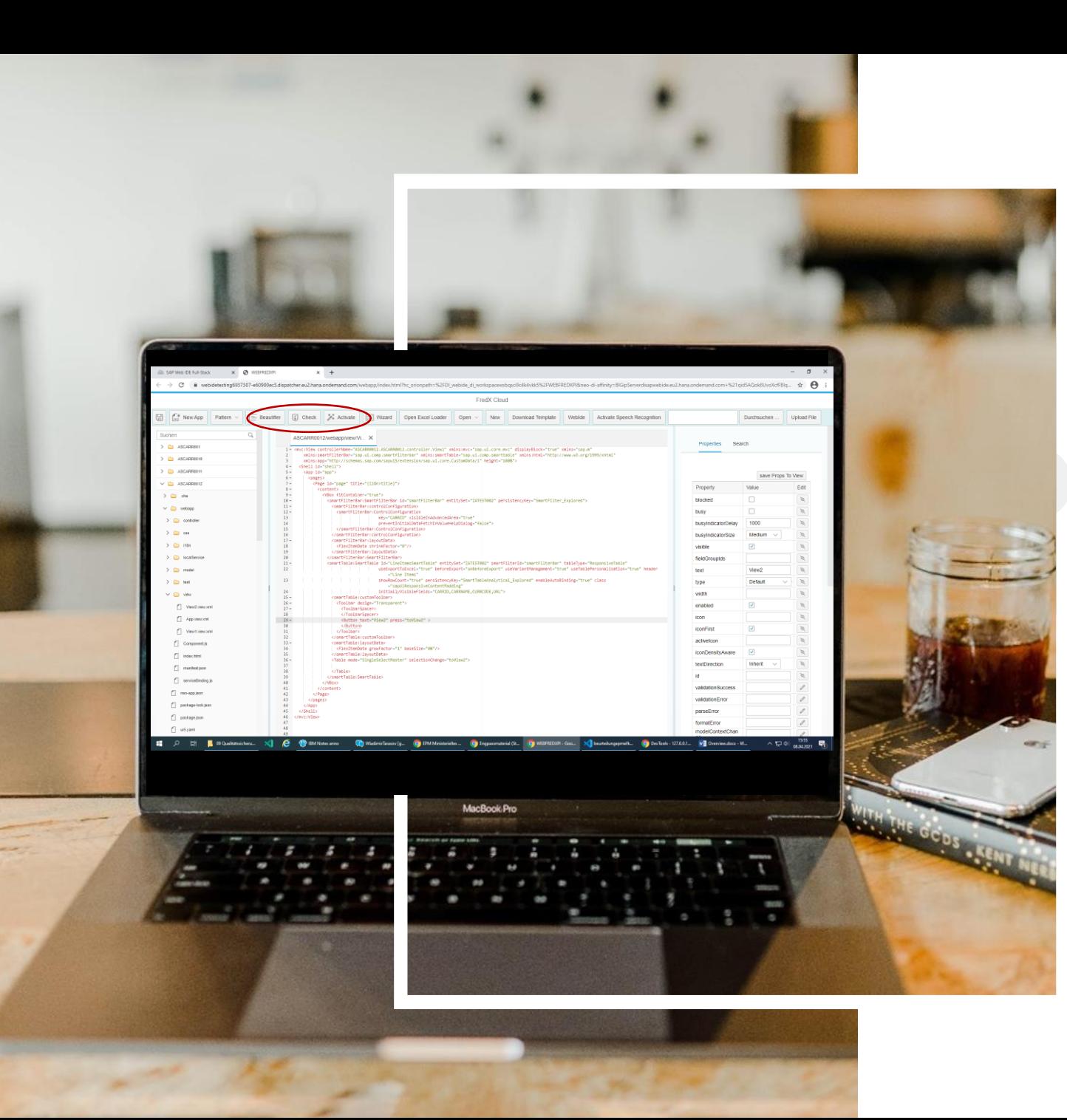

# **Beautify, Check, Activate**

 $\triangleright$  With these Buttons you can Format, Check and Activate all you source codes. Either XML, JavaScript, Abap etc.

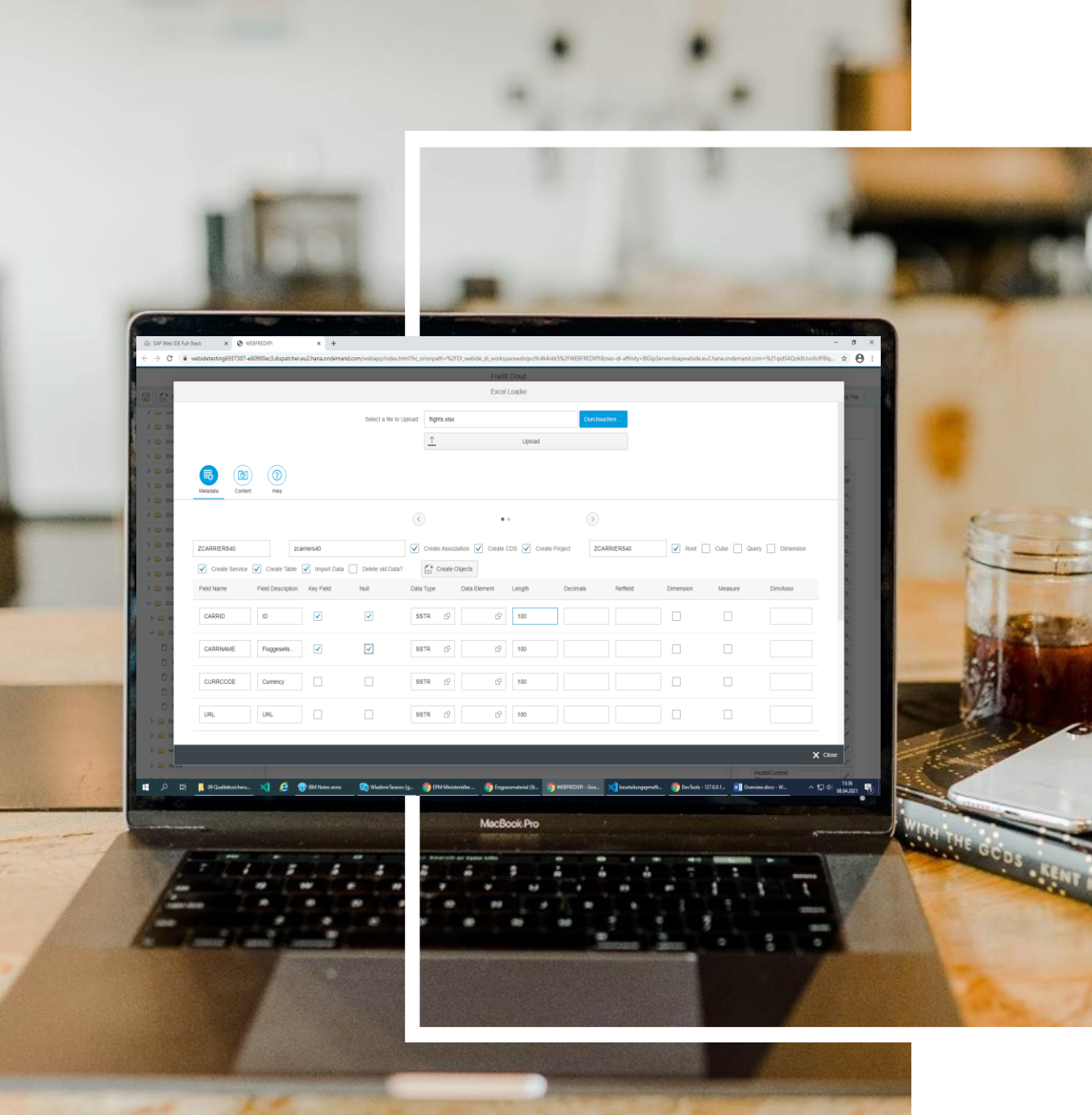

## **Open Excel Loader**

- $\triangleright$  Here you can upload files like Excel Files, Text Files or CSV Files.
- $\triangleright$  From there you can generate Tables, Services, CDS Views etc.
- $\triangleright$  And now you can create Fiory Element Apps in WebIde or use it for other purposes.

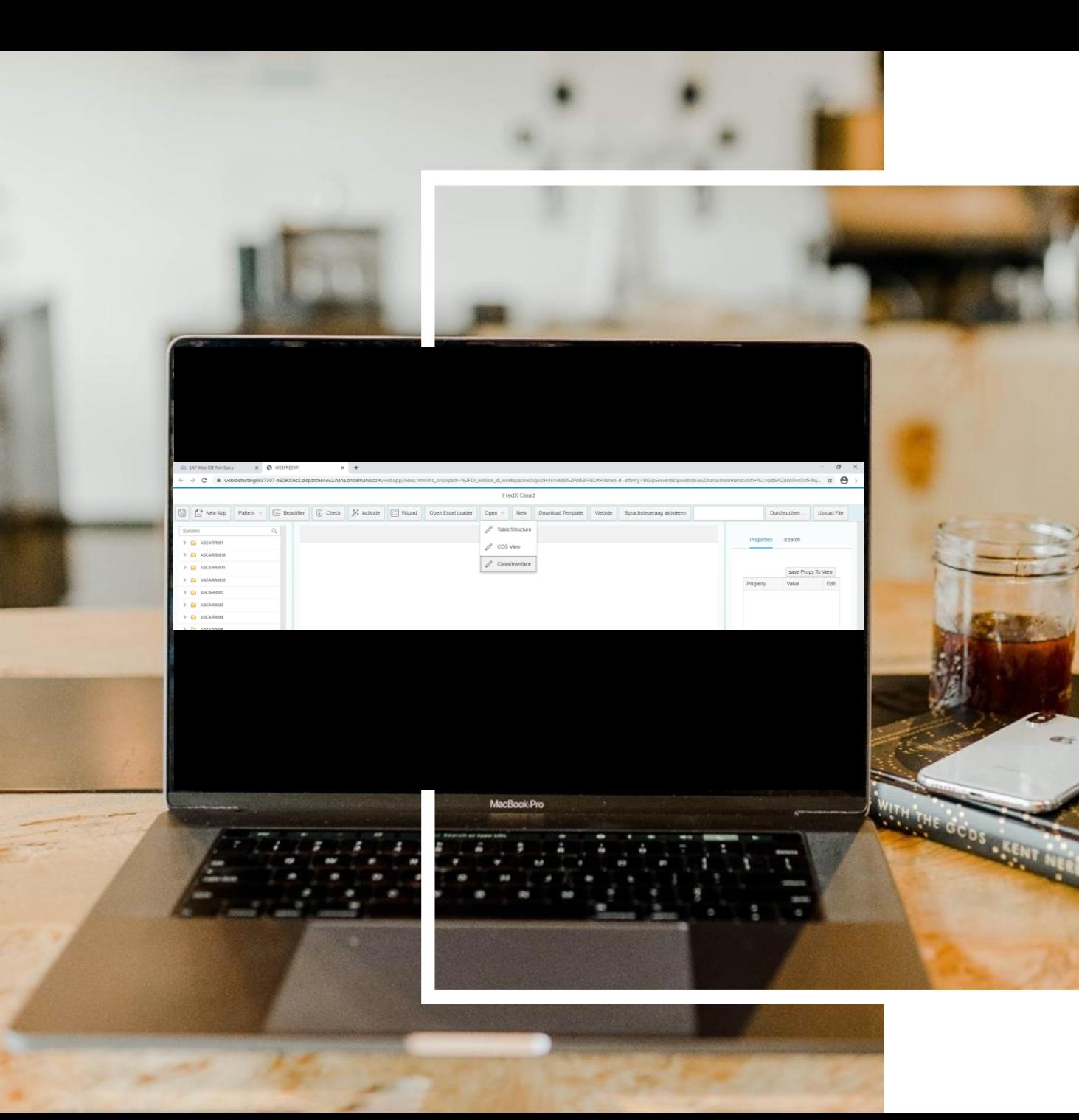

# **Open**

▶ Open Abap Objects like Tables, Classes etc.

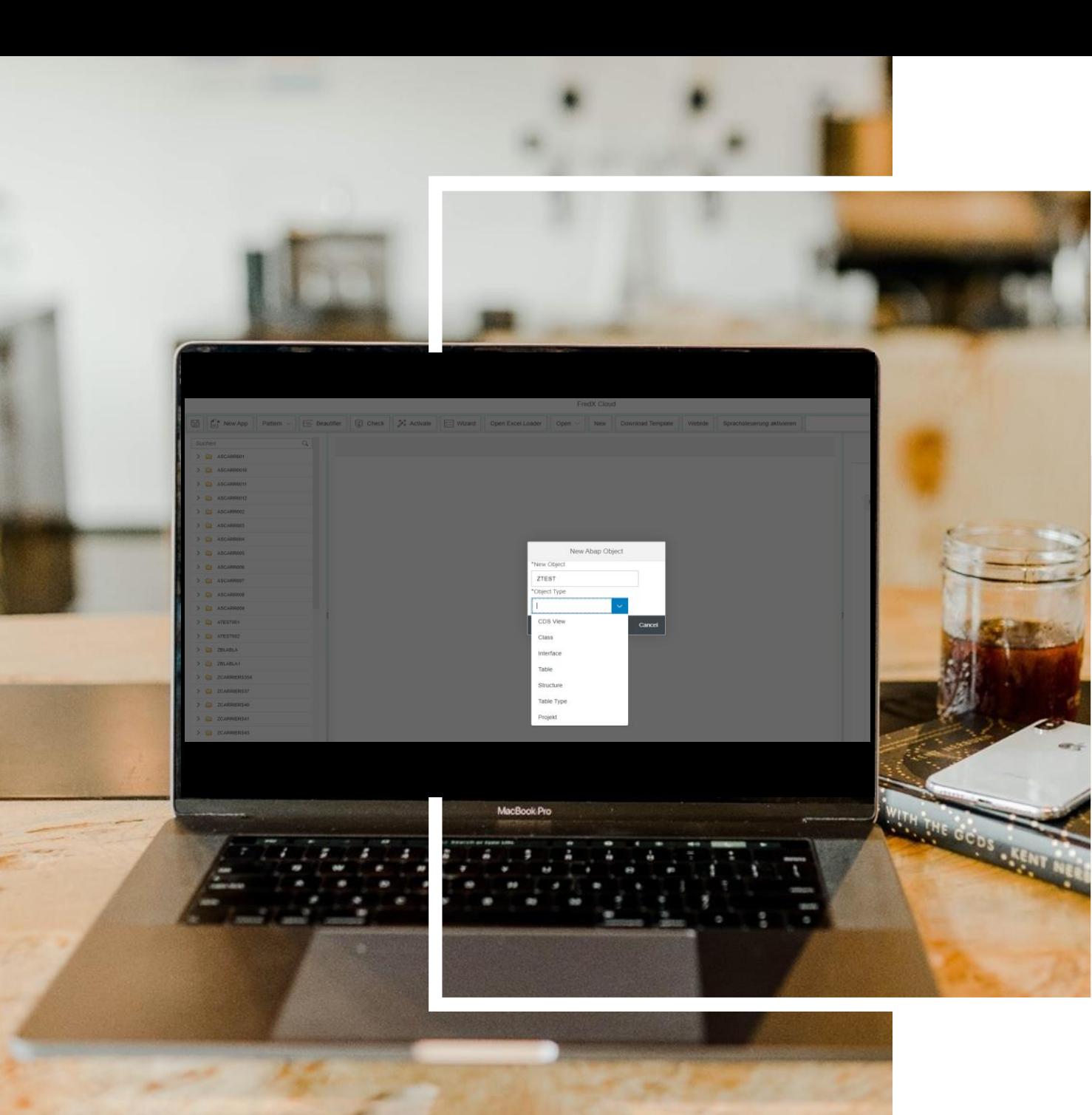

#### **Create**

Create Abap Objects like Tables, Classes etc.

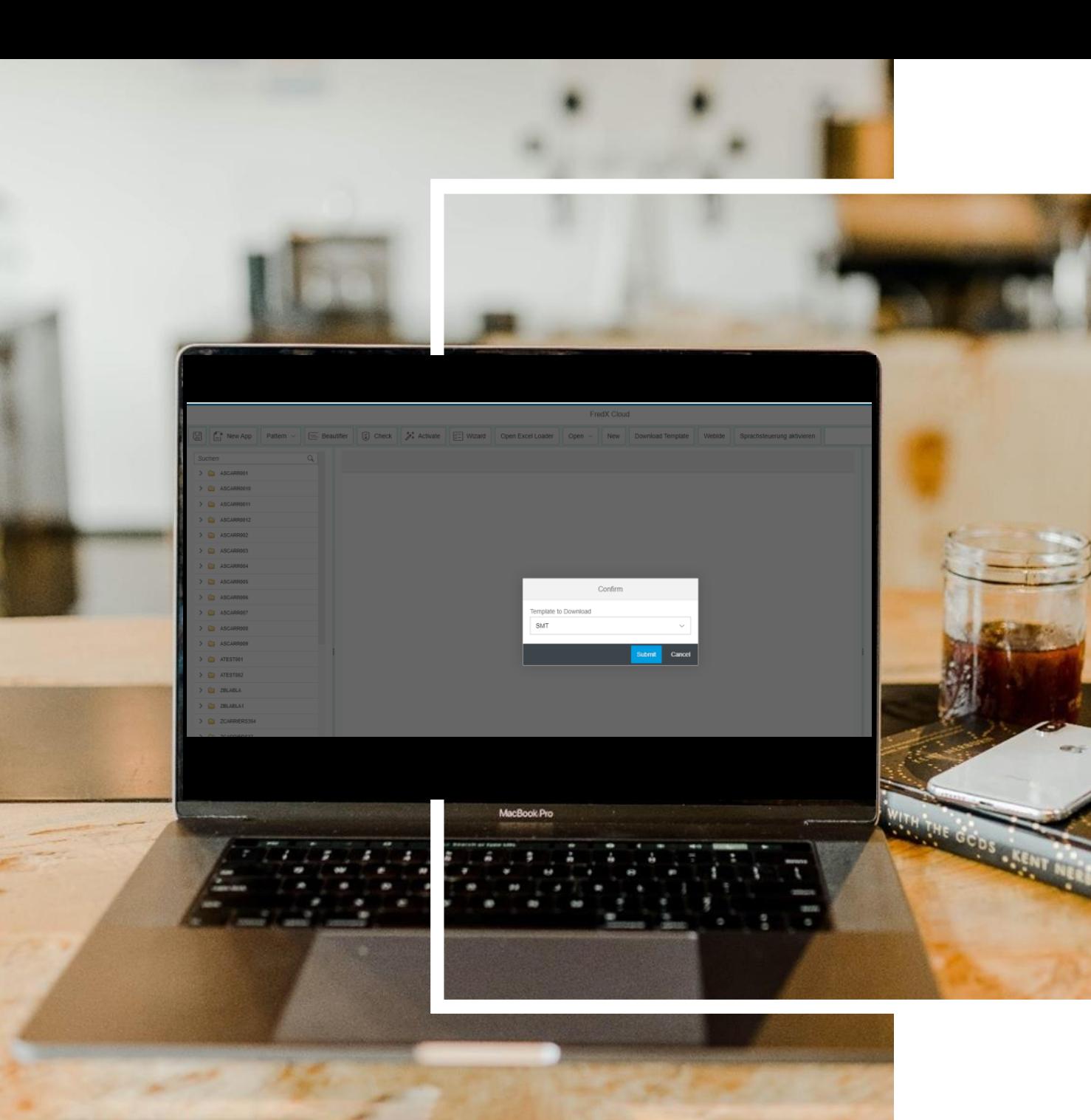

## **Download Templates**

 $\triangleright$  Here you can download a Templates and adapt it to your needs.

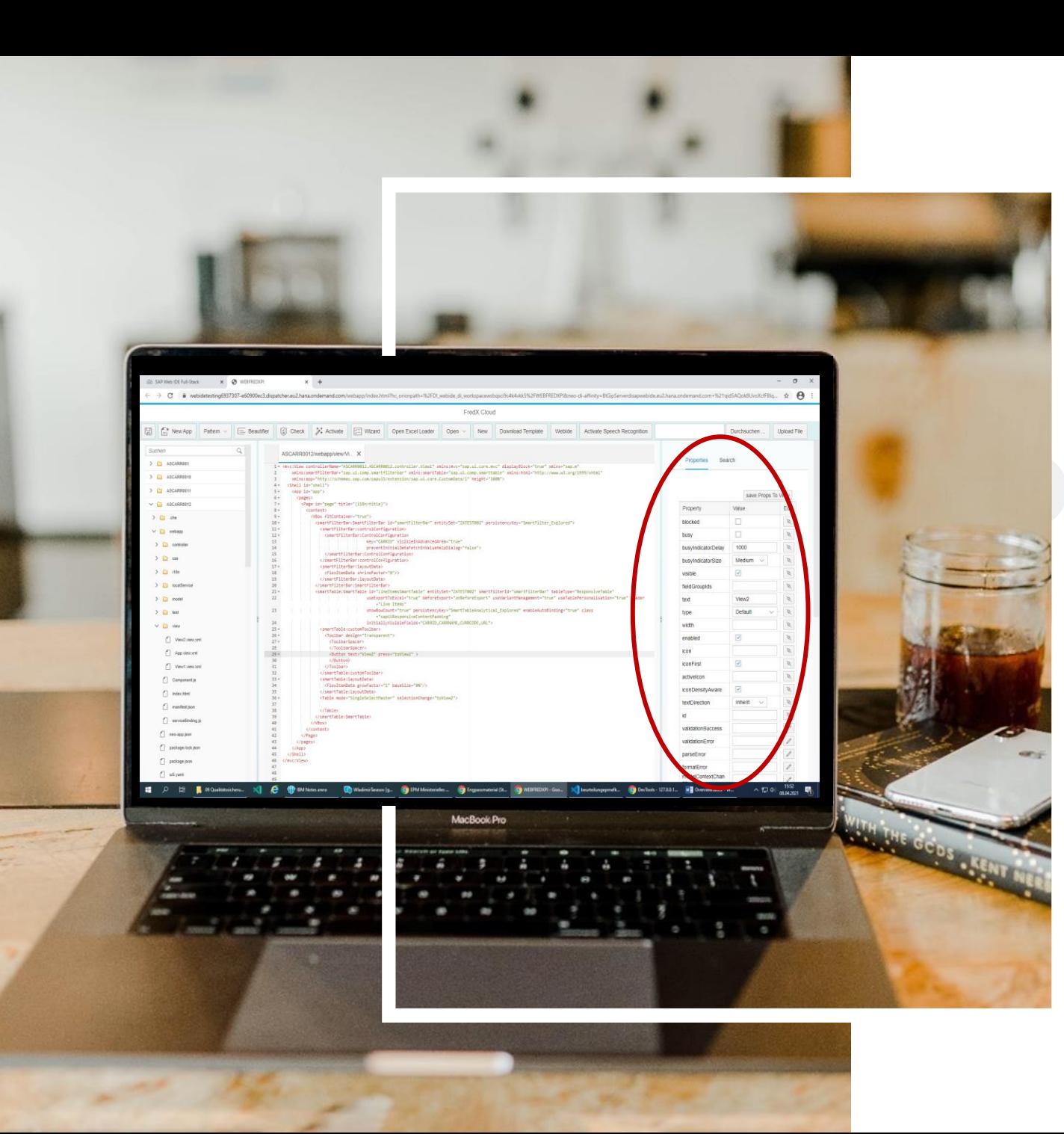

## **Properties**

 $\triangleright$  You have the Property Tab and here you can manage the Properties of a control like Buttons or so.

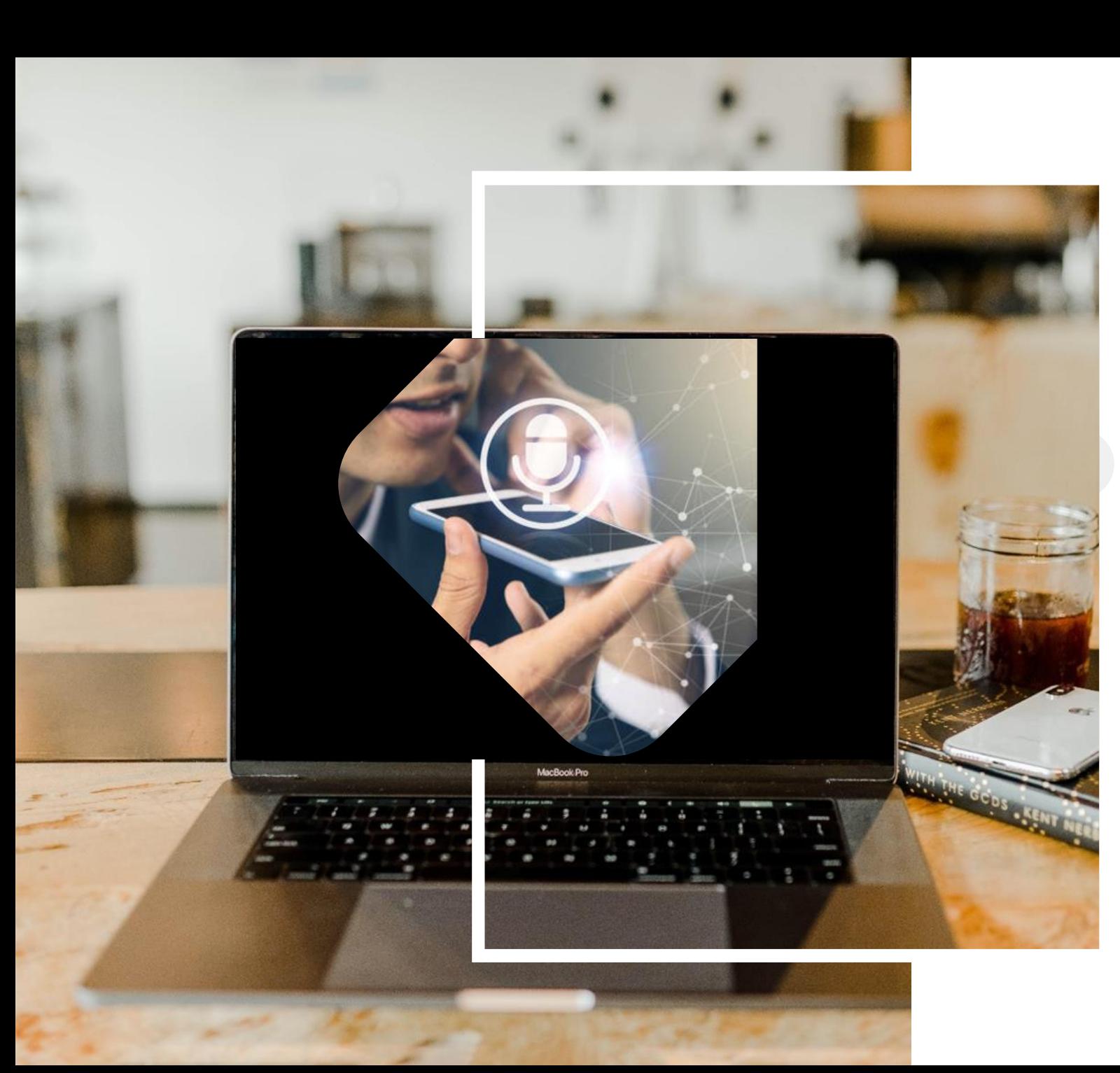

# **Activate Speech Recognition**

- $\triangleright$  Speech recognition is implemented for easier use and to avoid a lot of writing.
- $\triangleright$  You can use it for creating Objects, open Help or Examples and a lot more.

#### **Contact**

Process Improvement Jörg Arndt Hegelstr. 6a, 53177 Bonn

phone +49 176 229 11 324 email info@process-improvement.de

© 2021 Process Improvement I 12